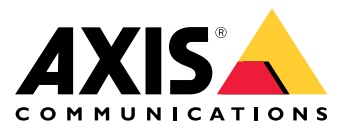

Podręcznik użytkownika

Masz problemy ze strumieniami wideo?

## Masz problemy ze strumieniami wideo?

Nie przejmuj się! Przeczytaj ten przewodnik i dowiedz się, jak rozwiązywać problemy <sup>z</sup> przesyłaniem strumieniowym.

### Klient nie odbiera strumienia

### Klient nie odbiera strumienia

#### *Problem*

Typowy komunikat <sup>o</sup> błędzie wyświetlany <sup>w</sup> przypadku żądania strumienia <sup>w</sup> rozdzielczości 1080p <sup>z</sup> urządzenia, które obsługuje tylko do 720p.

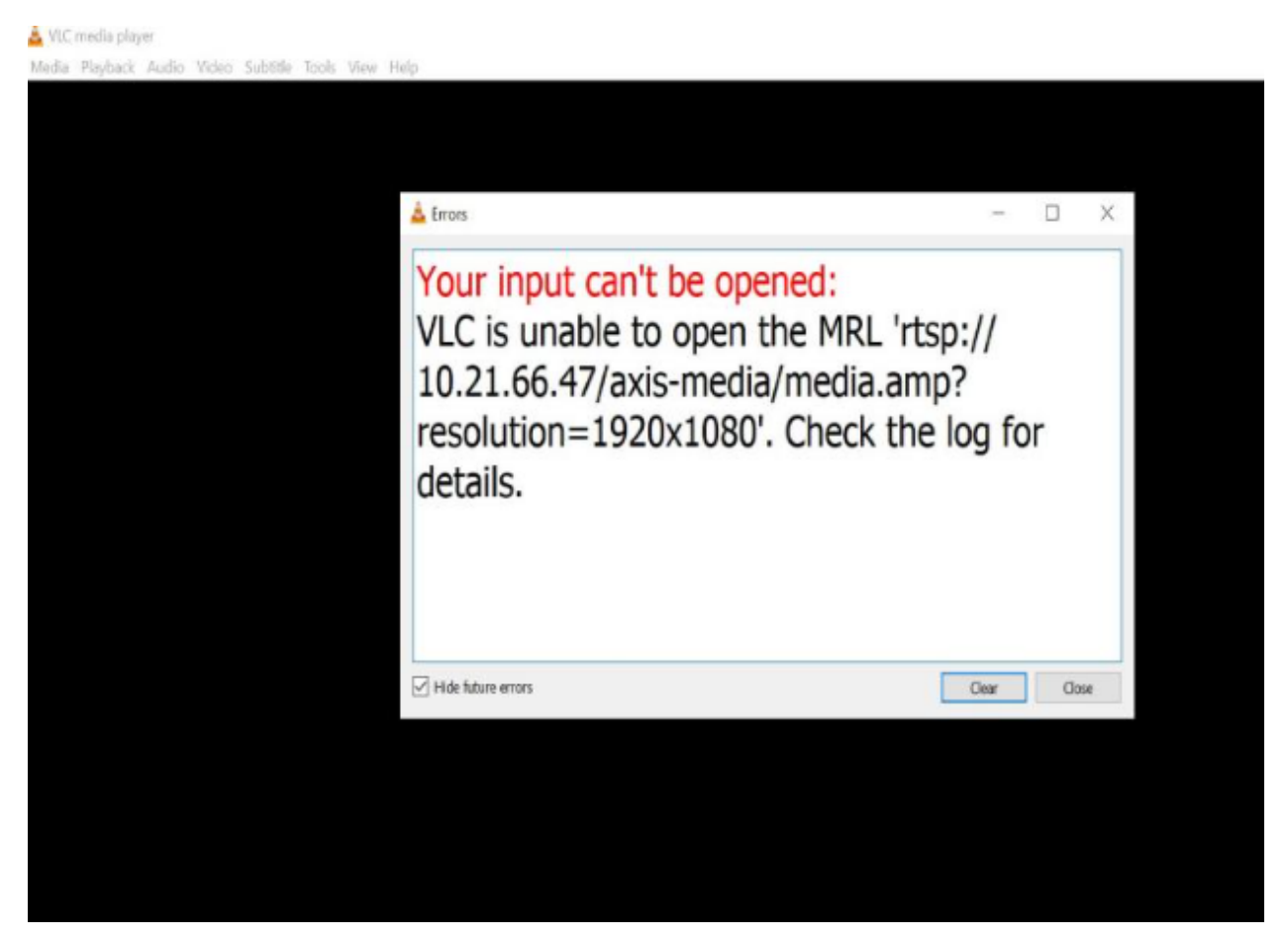

*Przykładowy komunikat <sup>o</sup> błędzie <sup>w</sup> kliencie.*

#### *Możliwe rozwiązanie*

Urządzenia różnią się dostępnymi parametrami transmisji strumieniowej. Zanim zażądasz strumienia <sup>o</sup> określonych parametrach, upewnij się, że są one obsługiwane przez urządzenie.

Obsługiwane parametry przesyłania strumieniowego dla urządzeń Axis można znaleźć <sup>w</sup> naszej bibliotece interfejsów API do przesyłania strumieniowego, przejdź do *[VAPIX](https://www.axis.com/vapix-library/)*.

Zbyt wielu dozorców wyświetlanych <sup>w</sup> interfejsie WWW

### Zbyt wielu dozorców wyświetlanych <sup>w</sup> interfejsie WWW

Ten komunikat <sup>o</sup> błędzie wskazuje, że usługa RTSP jest niedostępna, ale główna przyczyna jest nieznana. Najczęściej problem ten wynika ze zbyt dużej liczby strumieni. Tymczasową przyczyną problemu może być ponowne uruchomienie urządzenia, jednakże mogą też występować poważniejsze problemy <sup>z</sup> oprogramowaniem sprzętowym lub błędy <sup>w</sup> konfiguracji.

#### *Problem*

Komunikat o błędzie "Too many viewers" (Zbyt wielu dozorców) oznacza, że jednocześnie zażądano wielu unikalnych strumieni.

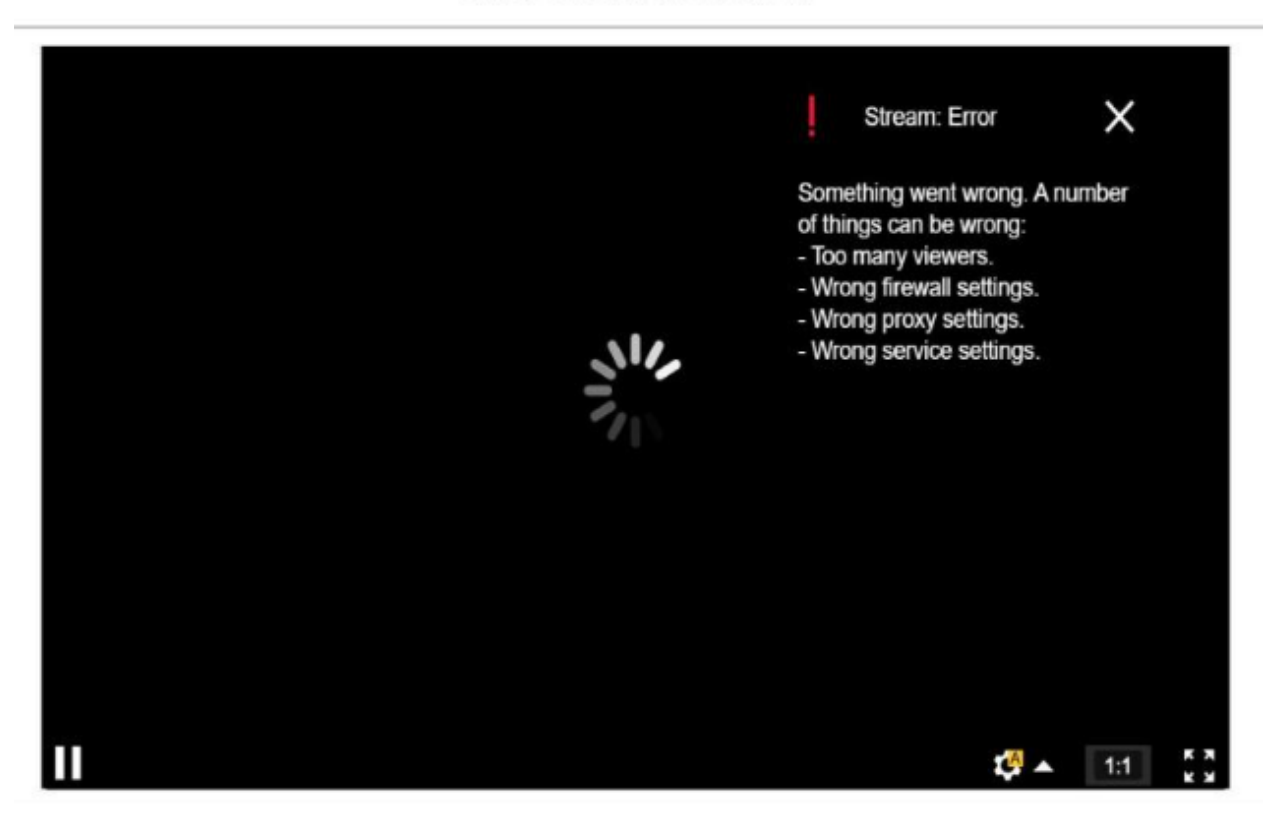

#### AXIS P1448-LE Network Camera

*Komunikat <sup>o</sup> błędzie <sup>z</sup> urządzenia.*

#### *Możliwe rozwiązanie*

- Ogranicz liczbę strumieni i spróbuj ponownie po krótkim czasie.
- •Ogranicz liczbę unikalnych strumieni zleconych jednocześnie <sup>w</sup> celu odtwarzania
- •W przypadku wielu żądań strumieni <sup>z</sup> urządzenia upewnij się, że wszystkie używają tych samych ustawień.

#### **Przykład**

Klienty wideo, które żądają strumieni wideo <sup>z</sup> tej samej kamery, powinny żądać strumieni wideo przy użyciu tych samych ustawień, jeśli to możliwe. Jeśli wszystkie ustawienia, takie jak rozdzielczość, format, liczba klatek na sekundę, kompresja i Zipstream są identyczne, kamera może kodować jeden strumień dla wszystkich klientów zamiast kodować osobne strumienie dla każdego <sup>z</sup> nich. Eliminuje to konieczność kodowania wielu strumieni jednocześnie. Zazwyczaj ustawienia te są dostosowywane po stronie oprogramowania do zarządzania materiałem wizyjnym.

Zbyt wielu dozorców wyświetlanych <sup>w</sup> interfejsie WWW

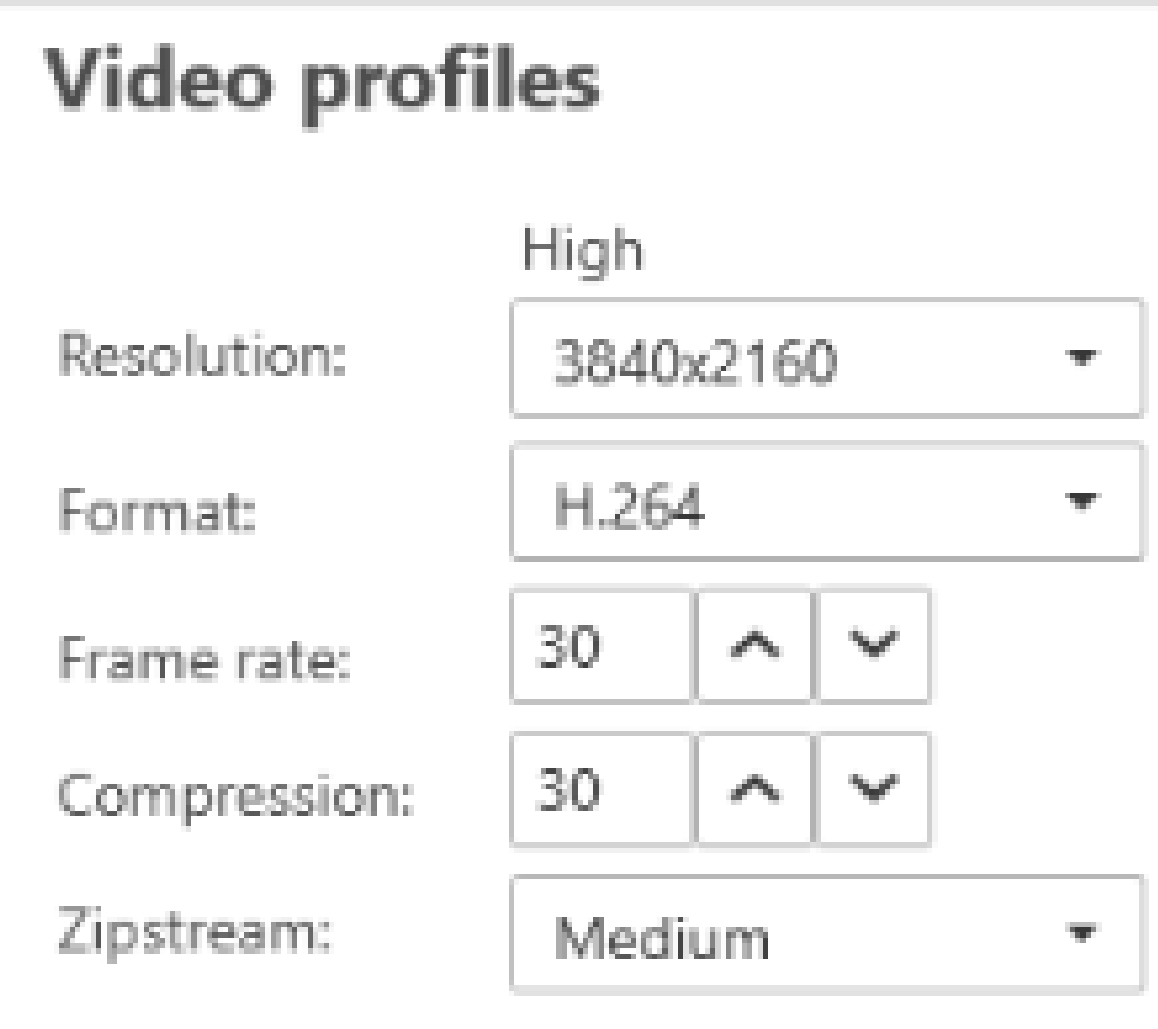

*Konfiguracja strumienia <sup>w</sup> aplikacji AXIS Camera Station.*

Więcej informacji można znaleźć <sup>w</sup> *[portalu](https://help.axis.com/axis-os#media-streaming) AXIS OS Portal*.

### Strumień wideo jest opóźniony, zatrzymywany lub przerywany

### Strumień wideo jest opóźniony, zatrzymywany lub przerywany

Lag jest spowodowany dużym opóźnieniem. Opóźnienie end-to-end to czas upływający od momentu zarejestrowania obrazu przez urządzenie do momentu, gdy jest on widoczny na ekranie. Opóźnienie end-to-end jest podzielone na trzy etapy, które wpływają na łączne opóźnienie; opóźnienie urządzenia, sieci i klienta.

Do czynników urządzenia, które mogą mieć wpływ na opóźnienie należą ustawienia strumienia (rozdzielczość, ustawienia obrazu, ustawienia dźwięku, kompresja), częstotliwość przechwytywania (czujnik), liczba strumieni <sup>i</sup> przetwarzanie obrazu.

Do czynników związanych <sup>z</sup> siecią, które mogą wpływać na opóźnienia, należą infrastruktura sieciowa, ilość danych i protokół transmisji (UDP/TCP). Przy ograniczonej przepustowości sieci urządzenie obniża przepływność, dopasowując się do dostępnej przepustowości. Zmniejszenie przepływności wymaga gorszej jakości obrazu lub zmniejszenia liczby klatek na sekundę.

Po stronie klienta na opóźnienia mogą wpływać czynniki, takie jak odtwarzacz multimedialny renderujący wideo (w związku <sup>z</sup> rozpakowywaniem, zmianą kolejności i dekodowaniem), bufory, częstotliwość odświeżania wyświetlacza i dekompresja. W przypadku klienta może mieć też znaczenie niska jakość sprzętu i oprogramowania. Konfiguracja komputera, taka jak procesor, procesor graficzny, karta pamięci itp., wtym komponenty do przetwarzania grafiki, również będzie miała duży wpływ na płynność obrazu.

#### *Problem*

Lagi, szarpane lub przerywane strumieniowanie wideo <sup>z</sup> powodu dużego opóźnienia.

*Możliwe rozwiązanie*

- Zadbaj <sup>o</sup> odpowiednią infrastrukturę sieciową, która jest dobrze zarządzana (QoS, wystarczająca przepustowość, dobrze zaplanowane przeskoki (hops).
- •Oszacuj przepustowość dla urządzenia Axis, korzystając <sup>z</sup> narzędzia *AXIS Site [Designer](https://www.axis.com/support/tools/axis-site-designer)*.
- • Co do zasady zalecamy niezmienianie ustawień domyślnych urządzenia Axis. Ustawienia domyślne to konfiguracja, <sup>w</sup> której ustawienia obrazu i strumienia są zoptymalizowane i zrównoważone, aby zapewnić płynny strumień wideo <sup>w</sup> większości typowych scen i scenariuszy. Jakakolwiek modyfikacja tych ustawień może negatywnie wpłynąć na płynność wideo.
- • Wypróbuj następujące ustawienia <sup>w</sup> kliencie:
	- Włącz funkcję **Hardware acceleration (Akceleracja sprzętowa)** dostępną <sup>w</sup> systemach zarządzania materiałem wizyjnym i klientach. Powoduje ona przeniesienie zadań renderowania tekstu i grafiki <sup>z</sup> procesora do jednostki przetwarzania grafiki (GPU).
	- Jeżeli masz wydajną kartę graficzną, używanie funkcji **Hardware decoding (Dekodowanie sprzętowe)** to dobry sposób na zwiększenie wydajności i ograniczenie użycia procesora, szczególnie <sup>w</sup> przypadku strumieniowania wideo <sup>w</sup> wysokiej rozdzielczości.

## Strumień wideo jest opóźniony, zatrzymywany lub przerywany

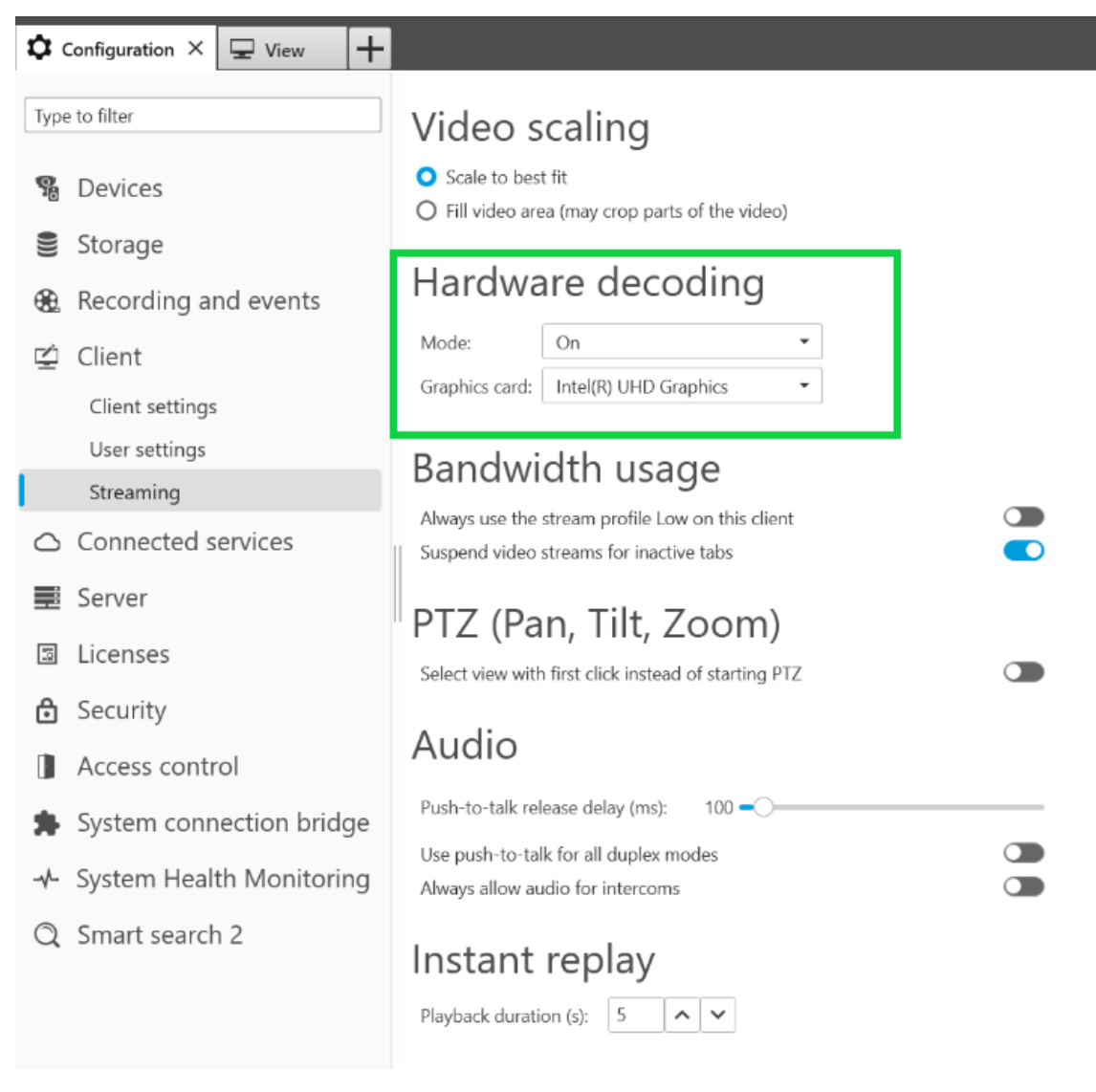

*Konfiguracja dekodowania sprzętowego <sup>w</sup> oprogramowaniu AXIS Camera Station.*

Aby uzyskać więcej informacji na temat opóźnienia, przejdź do portalu <sup>z</sup> *[oficjalnymi](https://www.axis.com/learning/white-papers) dokumentami* i wyszukaj opóźnienie. Informacje na ten temat znajdziesz też <sup>w</sup> *Instrukcji [rozwiązywania](http://manuals.tim-staging.se.axis.com/troubleshooting-image-quality) problemów <sup>z</sup> jakością obrazu*.

### Obraz <sup>z</sup> poruszającymi się obiektami sprawia wrażenie przerywanego

## Obraz <sup>z</sup> poruszającymi się obiektami sprawia wrażenie przerywanego

#### *Problem*

Ruch obiektów widocznych na obrazie wideo nie jest płynny. Wygląda to tak, jakby obiekty przeskakiwały między klatkami.

*Możliwe rozwiązanie*

• Ustaw liczbę klatek na sekundę na określoną wartość <sup>w</sup> interfejsie WWW. Większa liczba klatek na sekundę zapewnia płynniejszy obraz wideo, zwłaszcza podczas dozorowania poruszających się obiektów. Aby zapewnić szczegółowe nagrania szybko poruszających się obiektów, zwiększ poklatkowość.

Obraz <sup>z</sup> poruszającymi się obiektami sprawia wrażenie przerywanego

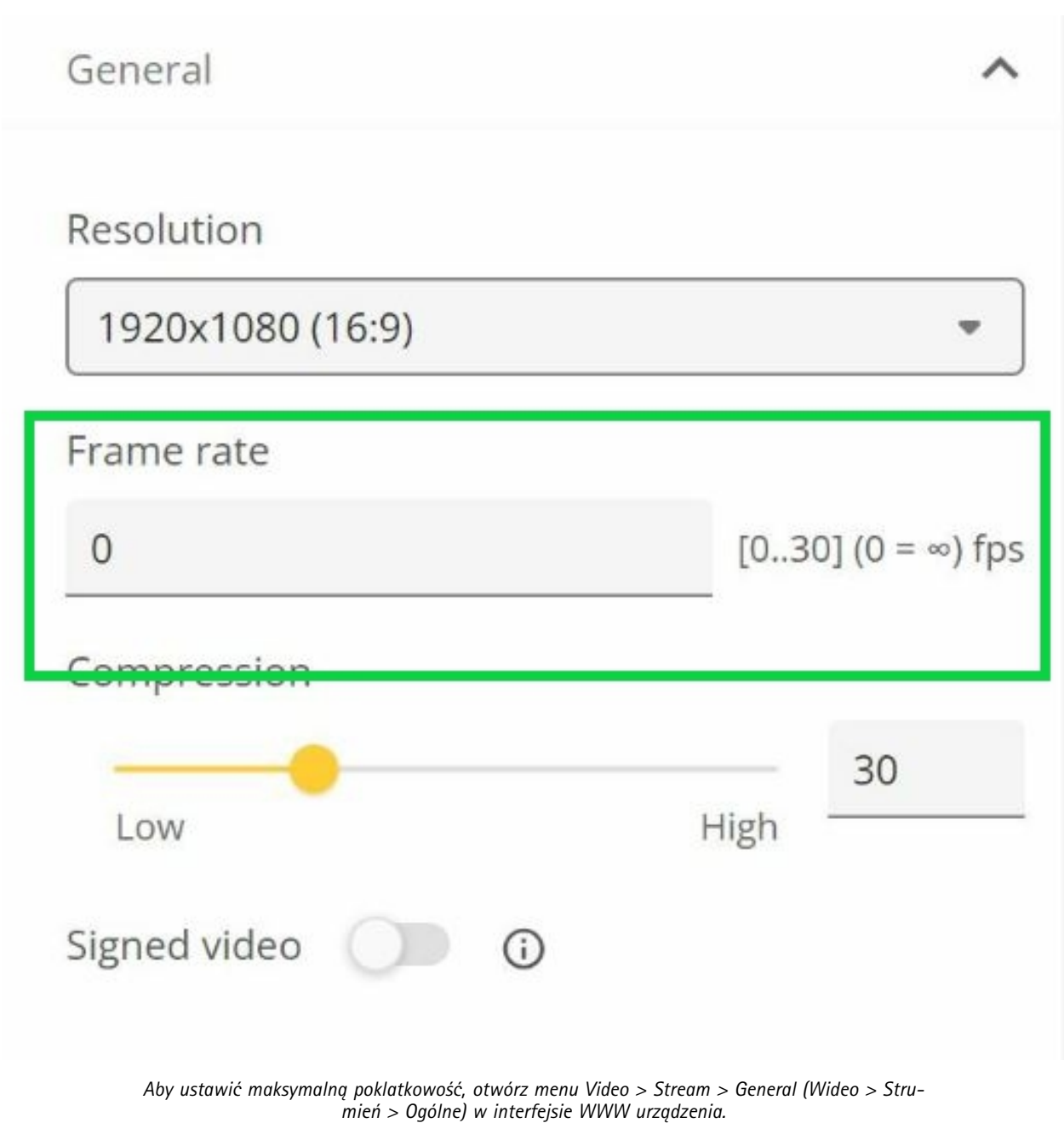

• Co do zasady zalecamy niezmienianie ustawień domyślnych urządzenia Axis. Ustawienia domyślne to konfiguracja, <sup>w</sup> której ustawienia obrazu i strumienia są zoptymalizowane i zrównoważone, aby zapewnić płynny strumień wideo <sup>w</sup> większości typowych scen i scenariuszy. W interfejsie WWW można resetować ustawienia.

W celu wypróbowania ustawień i sprawdzenia ich wpływu na płynność obrazu skorzystaj <sup>z</sup> naszego narzędzia *[Poklatkowość](https://www.axis.com/learning/academy/interactive-apps/frame-rate-vs-shutter-speed) <sup>a</sup> Prędkość migawki*.

Strumień wideo zużywa zbyt dużo przepustowości <sup>i</sup> pamięci

## Strumień wideo zużywa zbyt dużo przepustowości <sup>i</sup> pamięci

*Problem*

Strumień wideo zużywa zbyt dużo przepustowości i pamięci

#### *Możliwe rozwiązanie*

Ogranicz przepływność do określonej wartości winterfejsie WWW. Uwaga: przepływność musi wzrastać wraz ze wzrostem aktywności obrazu. Jeśli wartość maksymalna zbytnio ogranicza przepływność bitową, może to negatywnie wpłynąć na jakość obrazu.

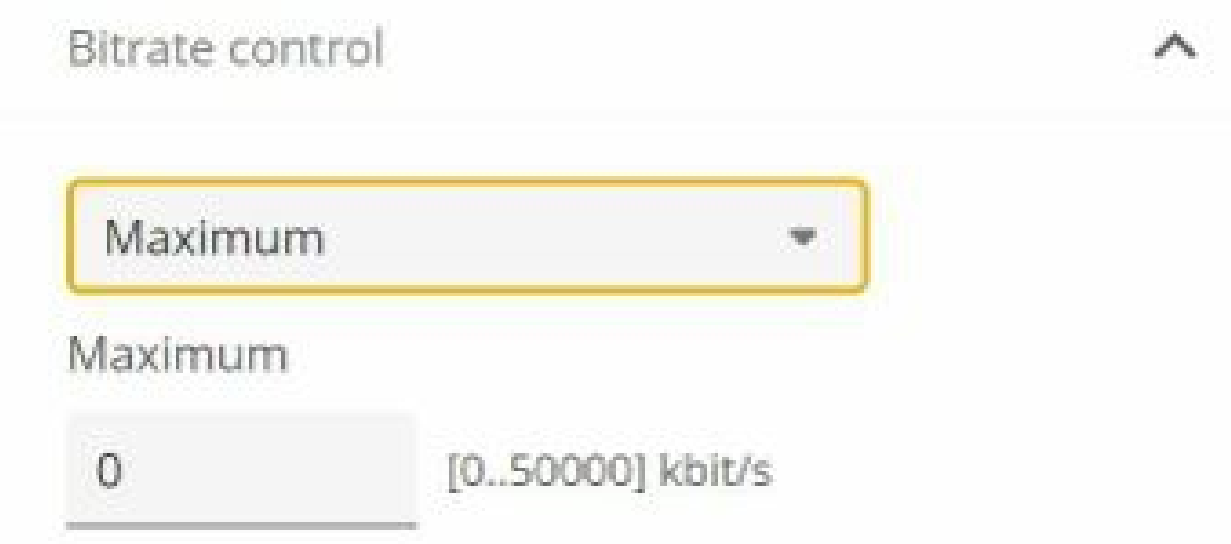

*Aby ustawić maksymalną kontrolę przepływności, przejdź do menu Video <sup>&</sup>gt; Stream <sup>&</sup>gt; Bitrate control (Wideo <sup>&</sup>gt; strumień <sup>&</sup>gt; Sterowanie przepływnością) <sup>w</sup> interfejsie WWW urządzenia.*

### Zgłaszanie zapotrzebowania na pomoc techniczną

### Zgłaszanie zapotrzebowania na pomoc techniczną

Mogą wystąpić problemy, których rozwiązania nie ma <sup>w</sup> tym przewodniku. Wtakim przypadku można zgłosić zapotrzebowanie na pomoc techniczną.

#### **Dane i informacje dotyczące zgłoszenia do pomocy technicznej**

#### Uwaga

- W miarę możliwości przetestuj posiadane urządzenia <sup>z</sup> zainstalowanym najnowszym oprogramowaniem sprzętowym na LTS lub Active Track. Najnowsze oprogramowanie sprzętowe znajdziesz na naszej stronie *[Firmware](https://www.axis.com/support/firmware)*. Przeczytaj więcej <sup>o</sup> ścieżkach TLS <sup>w</sup> *portalu [systemu](https://help.axis.com/en-us/axis-os#the-lts-tracks) AXIS OS*.
- Każde zgłoszenie do pomocy technicznej powinno zawierać raport serwera urządzenia. *Tutaj można obejrzeć [samouczek](https://www.youtube.com/watch?v=Fkl_ZXx4p1w) wideo na YouTube* <sup>z</sup> informacjami <sup>o</sup> pobieraniu raportu serwera <sup>z</sup> interfejsu WWW urządzenia.

#### **Dodawanie nagrań**

W niektórych scenariuszach nie da się zauważyć opóźnień na podstawie dzienników systemu. Dlatego, aby rozwiązać problemy, wykorzystuje się nagrania <sup>z</sup> urządzenia.

Przed rozpoczęciem nagrywania warto rozważyć kilka kwestii.

- Upewnij się, że używasz komputera <sup>z</sup> dobrą kartą graficzną. Pamięć przeznaczona na materiały wideo powinna być większa niż <sup>1</sup> GB.
- Zawsze używaj zalecanych przez nas przeglądarek patrz *AXIS OS [Portal](https://help.axis.com/en-us/axis-os#browser-support)*.
- Upewnij się, że <sup>w</sup> urządzeniu są stosowane ustawienia domyślne.
- W urządzeniu dodaj następujące nakładki:
	- Czas: ms (%T:%f)
	- kl./s #R
	- Przepływność: #B Mbit/s
	- Współrzędne: #x #y #Z
	- W przypadku korzystania <sup>z</sup> systemu zarządzania materiałem wizyjnym dodaj do nagrania informacje <sup>o</sup> strumieniu klienta.
- • Nagranie ze znacznikiem opóźnienia pomaga nam <sup>w</sup> rozwiązywaniu problemów, na przykład nagranie <sup>z</sup> urządzenia mobilnego pokazujące zarówno strumień wideo, jak i referencyjny licznik czasu. Lub wykonaj poniższe instrukcje:
	- 1. Umieść kamerę pod takim kątem, aby rejestrowała własny strumień na żywo.
	- 2. Wykonaj migawki strumienia wyjściowego na żywo, aby porównać różnicę między czasem wyświetlanym <sup>w</sup> oryginalnej nakładce tekstowej <sup>a</sup> czasem wyświetlanym <sup>w</sup> pętli ekranowej.

Zgłaszanie zapotrzebowania na pomoc techniczną

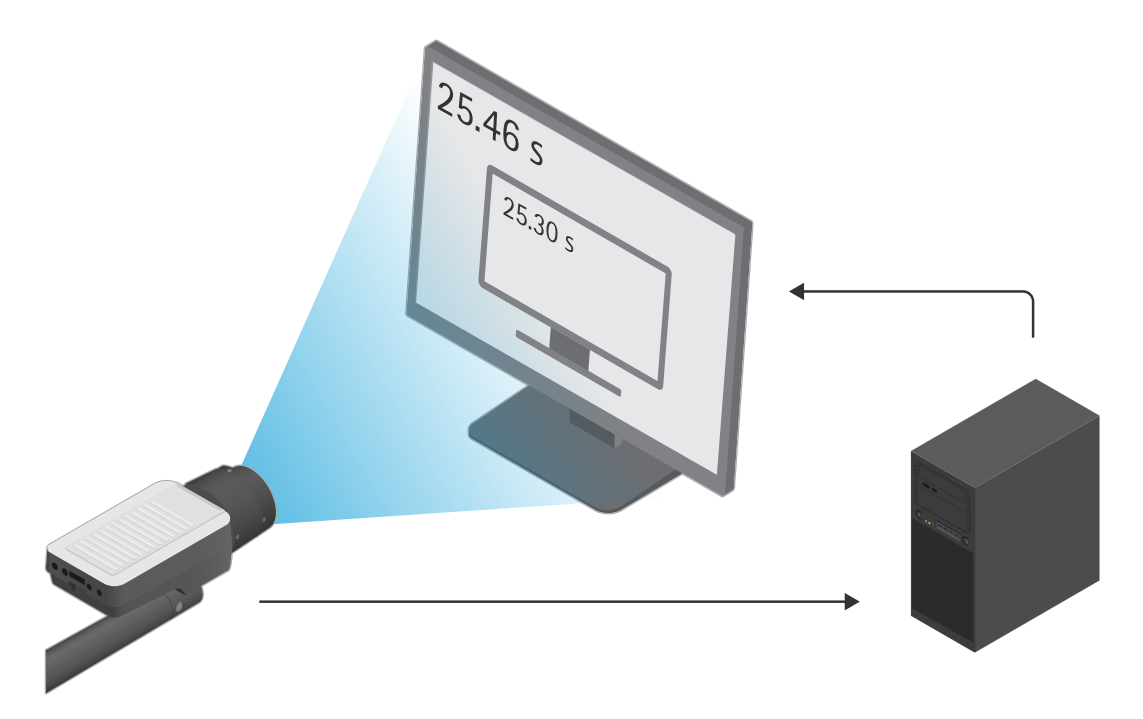

*W tym przykładzie widać różnicę czasu 460–300 ms, co oznacza opóźnienie końcowe rzędu 160 ms.*

- • Aby wykluczyć wszelkie opóźnienia potencjalnie powodowane przez VMS, warto najpierw przetestować opóźnienia <sup>w</sup> interfejsie WWW urządzenia. Najlepszym sposobem jest <sup>w</sup> tym przypadku przetestowanie urządzenia podłączonego bezpośrednio do zasilacza midspan, <sup>a</sup> następnie sprawdzenia łączności <sup>z</sup> zasilacza midspan do laptopa. Upewnij się, że kable sieciowe działają prawidłowo. To nie zawsze jest możliwe, gdy urządzenia są już <sup>w</sup> użyciu i działają.
- • Jeśli jest używane urządzenie PTZ, najpierw zarejestruj nagranie bez żadnych ruchów. Następnie zarejestruj kolejne nagranie, poruszając kamerą za pomocą funkcji PTZ.

### **Dodawanie śladu sieciowego**

Dzięki śladowi sieciowemu <sup>z</sup> urządzenia można wyświetlać opóźnienia i czas reakcji. Polecenie widoczne poniżej pozwala przechwytywać 60-sekundowy ślad sieciowy <sup>z</sup> urządzenia <sup>o</sup> adresie IP 192.168.0.90. Wklej ten adres URL <sup>w</sup> przeglądarce, ale zastąp domyślny adres IP adresem IP swojego urządzenia.

http://192.168.0.90/axis-cgi/debug/debug.tgz?cmd=pcapdump=60

### Uwaga końcowa

### Uwaga końcowa

Urządzenia Axis działają zgodnie <sup>z</sup> przeznaczeniem, <sup>o</sup> ile zostały zainstalowane zgodnie <sup>z</sup> instrukcją.

Firma Axis nie ponosi odpowiedzialności za wpływ konfiguracji urządzenia opisanej wtej instrukcji na funkcjonowanie systemu. Jeśli wskutek wprowadzonych zmian urządzenie lub system ulegną awarii albo będą działać <sup>w</sup> sposób niezgodny <sup>z</sup> oczekiwaniami, najlepiej przywrócić <sup>w</sup> urządzeniu ustawienia domyślne.

W tym przewodniku opisaliśmy problemy często zgłaszane <sup>w</sup> naszym dziale pomocy technicznej. *Dział pomocy technicznej Axis* jest zawsze dostępny dla klientów firmy Axis.

Podręcznik użytkownika Troubleshooting guide for streaming issues **Data:** Data: © Axis Communications AB, <sup>2023</sup> Numer części T10194612

Wer . M1.9